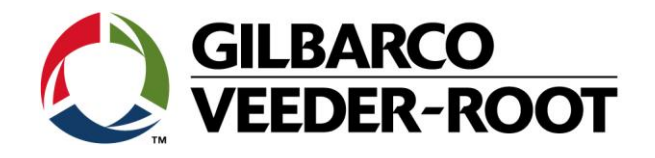

# Technical Support Bulletin TLS4XX

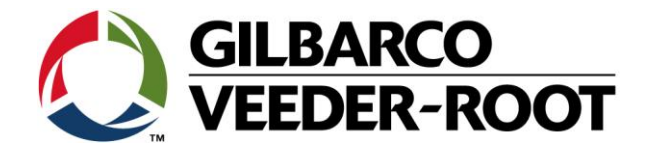

## **Hinweis**

Die Firma Veeder-Root übernimmt keinerlei Haftung in Bezug auf diese Veröffentlichung. Dies gilt insbesondere auch für die inbegriffene Gewährleistung der Marktgängigkeit und Eignung für einen bestimmten Zweck. Die Firma Veeder-Root kann nicht für darin enthaltene Fehler bzw. zufällige oder Folgeschäden in Verbindung mit der Lieferung, Leistung oder Verwendung dieser Veröffentlichung haftbar gemacht werden. Die in dieser Veröffentlichung enthaltenen Daten unterliegen unter Umständen ohne vorherige Ankündigung einer Änderung.

*Dieses Dokument ist zur Verwendung durch Personen bestimmt welche eine offizielle Veeder-Root Schulung absolviert und die zugehörige Zertifizierung erhalten haben. Diese Veröffentlichung enthält geschützte und vertrauliche Informationen.* 

Kein Teil dieser Veröffentlichung darf ohne vorherige schriftliche Zustimmung der Firma Veeder-Root fotokopiert, vervielfältigt oder in andere Sprachen übersetzt werden.

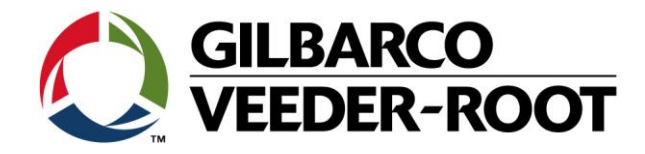

# **TECHNICAL SUPPORT BULLETIN**

# TLS4XX

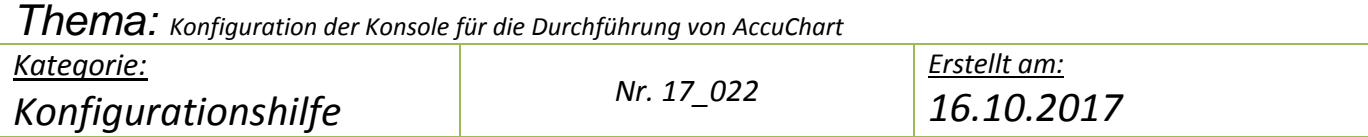

## **Einführung**

Diese TSB beschreibt wie die Konsole für die Durchführung der AccuChart Kalibration konfiguriert werden muss.

# **Anwendungshinweis**

Konfiguration der Konsole bei der Erstinstallation oder zu einem späteren Zeitpunkt.

#### **Benötigte Teile**

1. 1 x TLS4XX montierte Konsole mit AccuChart Option auf dem iButton TLS4/4B: 333410-012 AccuChart/BIR/HRM TLS450P: 333149-001 AccuChart vorinstalliert TLS450P: 330020-801 AccuChart/BIR/HRM (Nachrüstung)

#### **Wichtige Informationen**

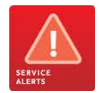

Diese Konfigurationshilfe verwendet **nicht** den Workflow Wizzard. Es wird vorausgesetzt, dass die Konsole in Hinblick auf Hard- und Software korrekt installiert wurde.

Die TLS4XXX Konsolen verfügen über die Möglichkeit der automatischen Tank Kalibration. Die Konsole vergleicht dabei gesammelte Höhen/Volumenpaare mit der programmierten Tanktabelle und erstellt daraus die Kalibrationsdaten.

VORRAUSSETZUNG für die korrekte AccuChart Funktion

- $\square$  AccuChart Software muss auf dem iButton installiert sein
- Es muss ein akurates Tank Setup eingegeben werden. (**Siehe TSB\_VR\_16\_001\_CH\_TLS4\_ProbeSetup**)
- "*Messdaten vorhanden"* muss auf **Aktiv** gesetzt werden (**Siehe TSB\_VR\_16\_001\_CH\_TLS4\_ProbeSetup**)
- Korrekte Einstellung der EDIM Schnittstelle zum Empfang von Umsatzdaten. (**Siehe TSB\_VR\_17\_001\_CH\_TLS4\_EDIM\_Config)**
- Das System muss über eine komplette und korrekte "**Tank Map**" für die Zapfsäulen verfügen
- $\Box$  Es muss sich um liegende Tanks handeln. (Accuchart funktioniert nicht mit linearen Tanks)

AccuChart erstellt eine Tanktabelle basierend auf die Tank Setup Parameter **Durchmesser, Kapazität** und **Endform**. Diese definiert den Startpunkt für den AccuChart Prozess.

Für eine erfolgreiche Durchführung von AccuChart ist es wichtig, dass diese Parameter so genau wie möglich sind. Ebenso wichtig ist, dass die Produktumsätze von den Zapfsäulen ebenfalls so genau wie möglich sind. Während der Kalibration sollte der Arbeitsbereich des zu kalibrierenden Tanks mindestens 3mal durchlaufen werden.

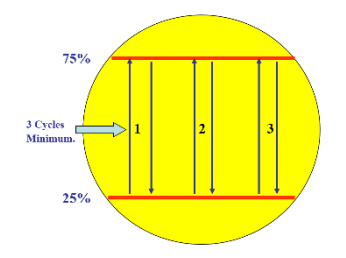

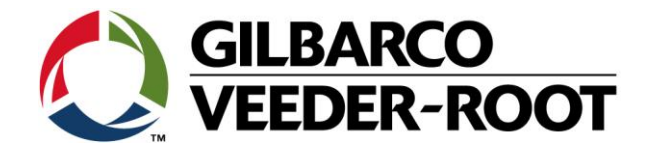

## **Fortsetzung wichtige Informationen**

**TSB's sind verfügbar unter:**

<http://www.mygvr.com/>

**oder kontaktieren Sie den TLS-RJ TechSupport** [tlsrj.technical.support@gilbarco.com](mailto:tlsrj.technical.support@gilbarco.com)

**Generelle Technische Dokumentationen sind verfügbar unter: <http://www.veeder.com/us/support/veeder-root-redjacket-technical-documentation>**

en de la construcción de la construcción de la construcción de la construcción de la construcción de la constr<br>En la construcción de la construcción de la construcción de la construcción de la construcción de la construcc

TSB\_VR\_17\_022\_CH\_TLS4XX\_En\_AccuchartSetup\_rev2 4

**Teileidentifikation**

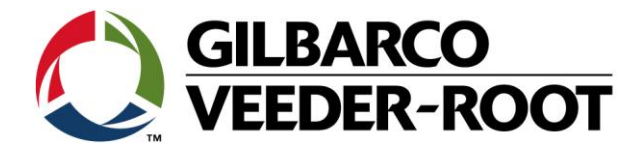

# **Vorgehensweise Konfiguration – Einstellung der Konsole für AccuChart**

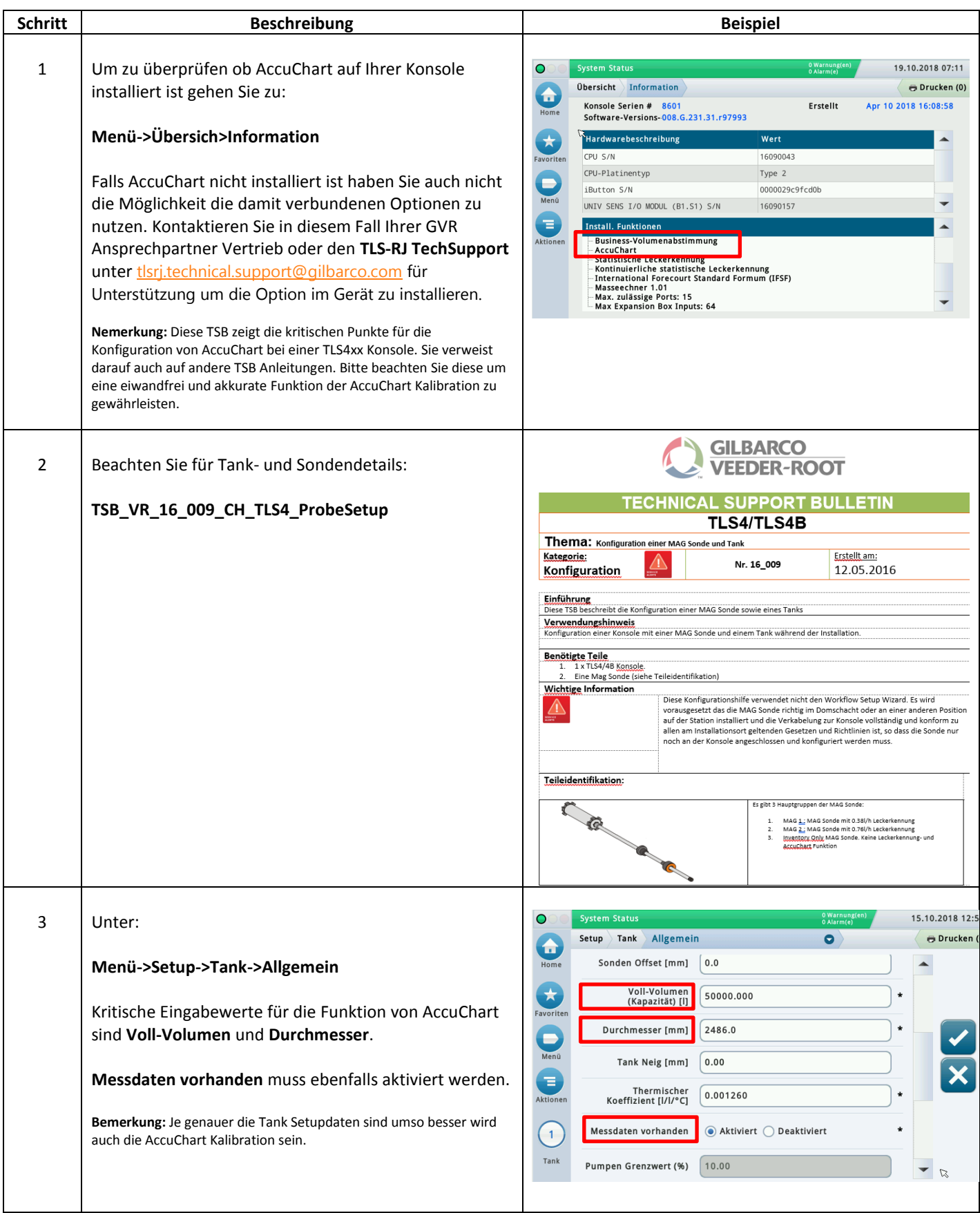

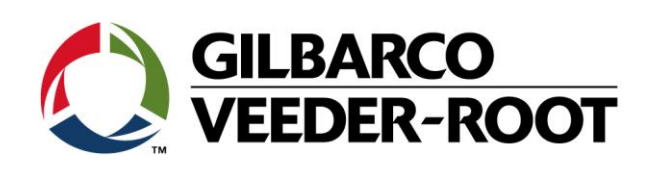

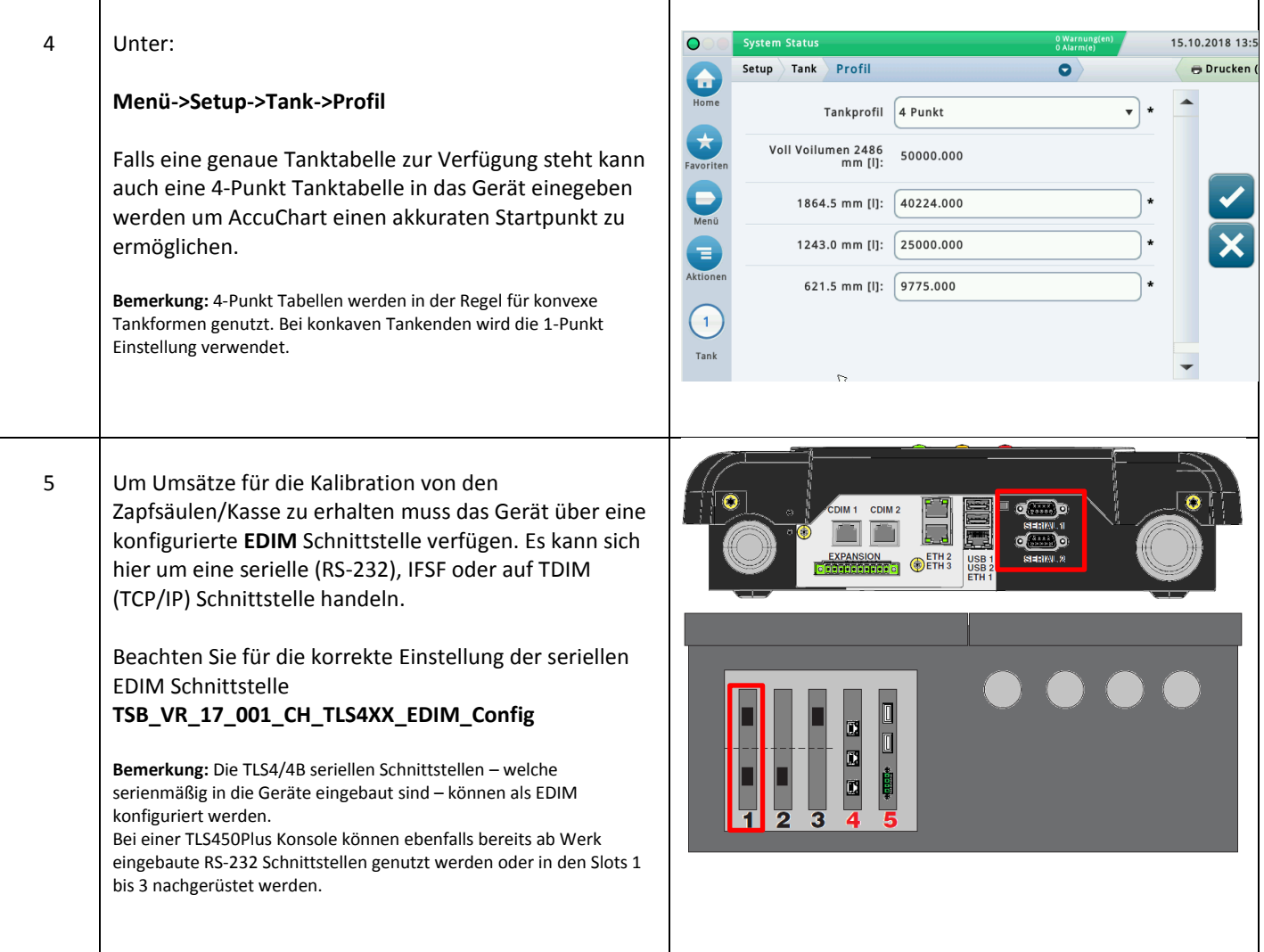

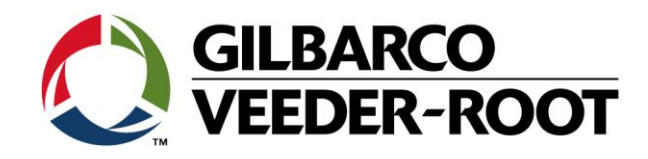

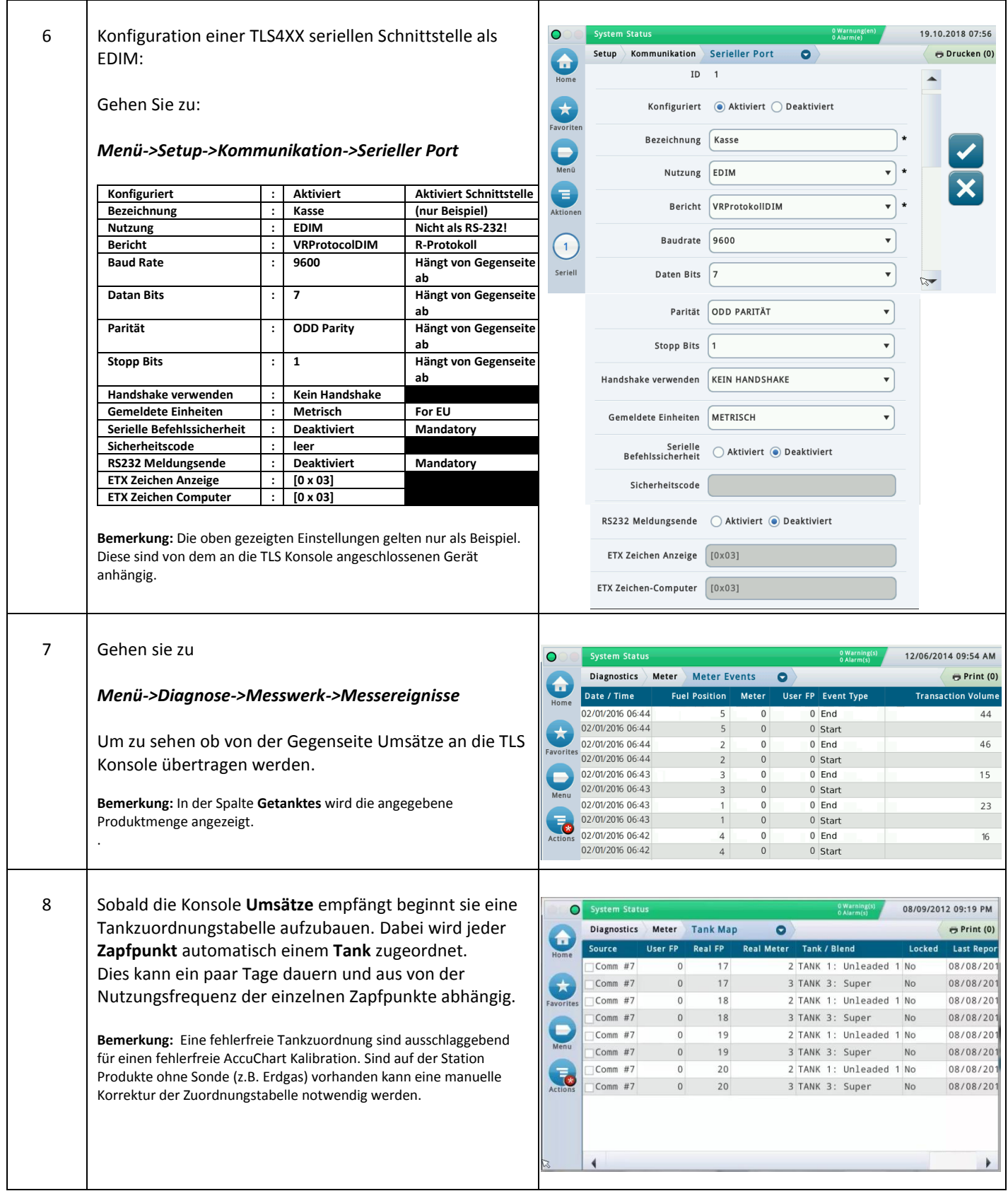

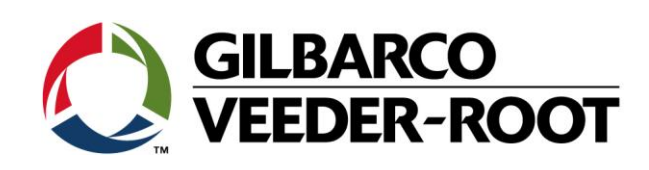

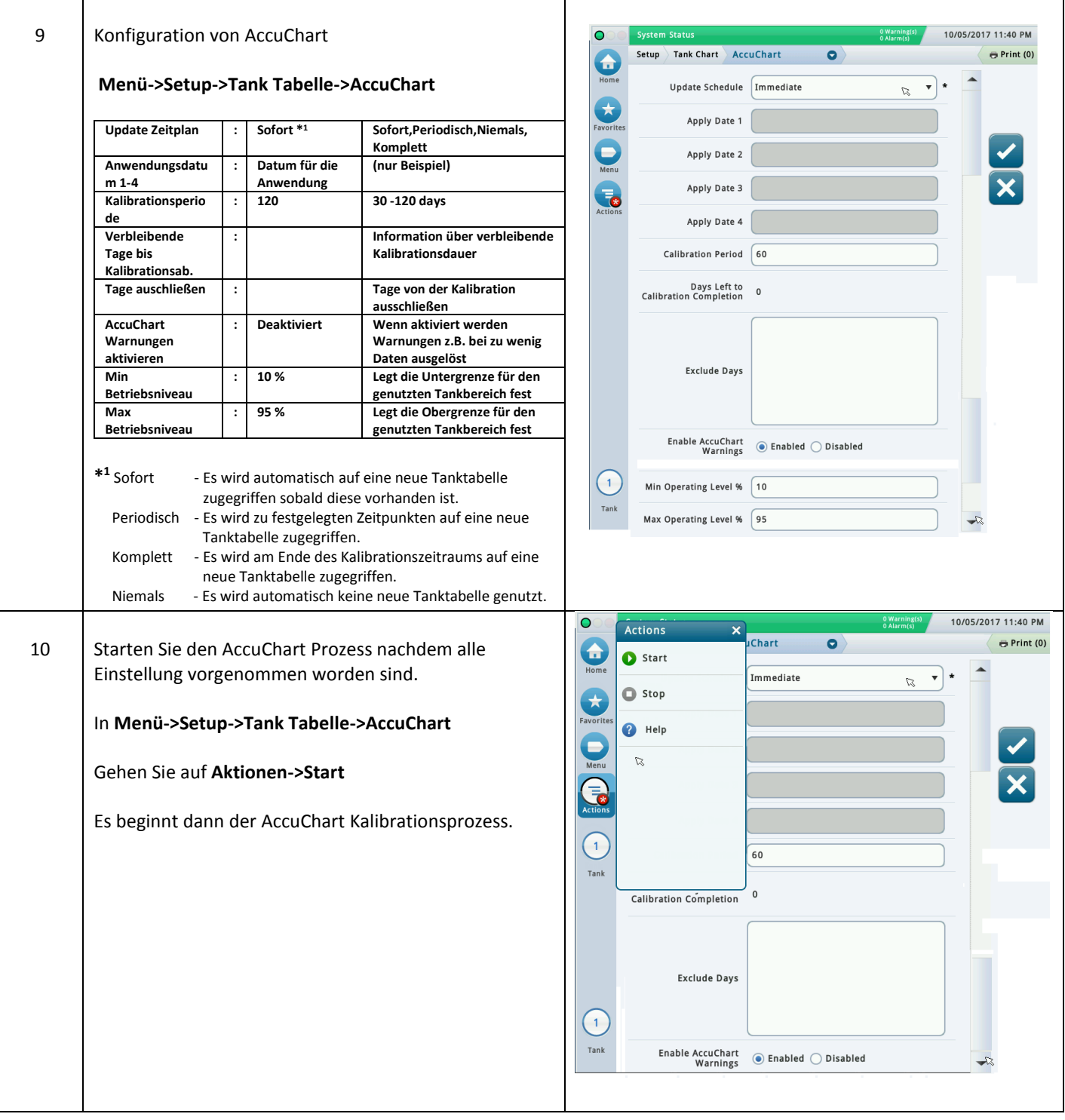

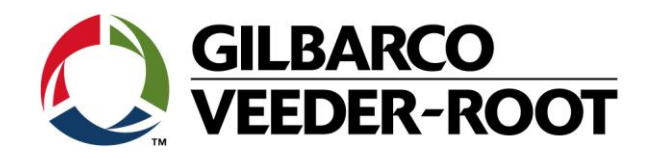

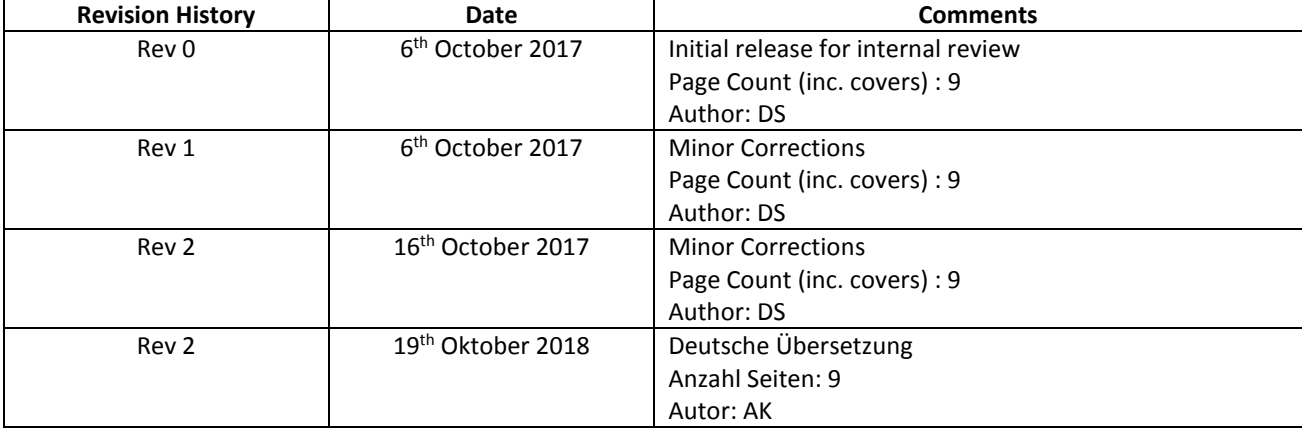